# **Version 07/10**  $C \in$

## **GSM-Fernschalt-/Alarmmodul "GX107" Seite 2 - 45**

 $\bigcirc$ 

#### Seite

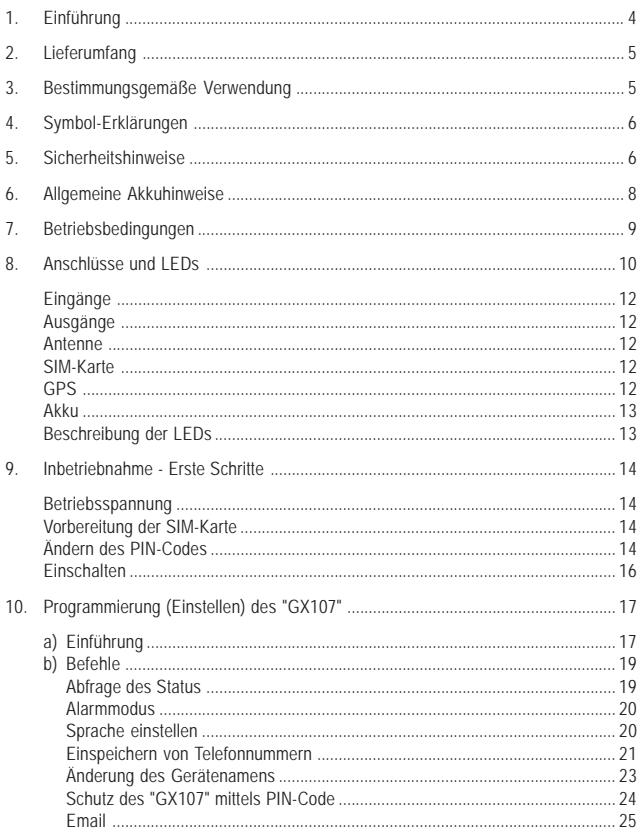

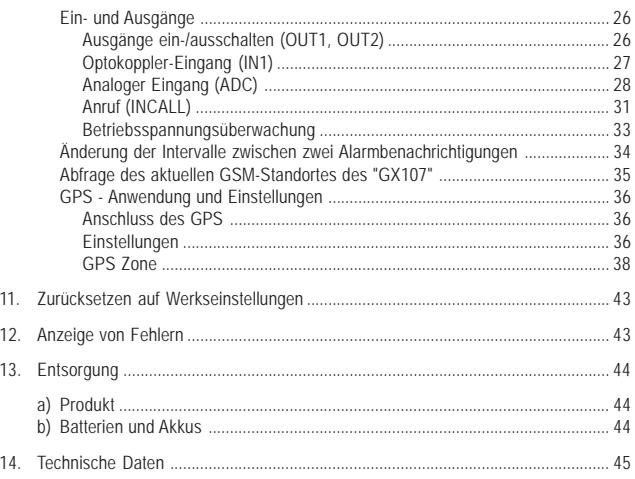

## **1. Einführung**

Sehr geehrte Kundin, sehr geehrter Kunde,

wir bedanken uns für den Kauf dieses Produkts.

Dieses Produkt entspricht den gesetzlichen, nationalen und europäischen Anforderungen. Um diesen Zustand zu erhalten und einen gefahrlosen Betrieb sicherzustellen, müssen Sie als Anwender diese Bedienungsanleitung beachten!

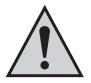

**Lesen Sie sich vor Inbetriebnahme des Produkts die komplette Bedienungsanleitung durch, beachten Sie alle Bedienungs- und Sicherheitshinweise.**

Alle enthaltenen Firmennamen und Produktbezeichnungen sind Warenzeichen der jeweiligen Inhaber. Alle Rechte vorbehalten.

**Bei technischen Fragen wenden Sie sich bitte an:**

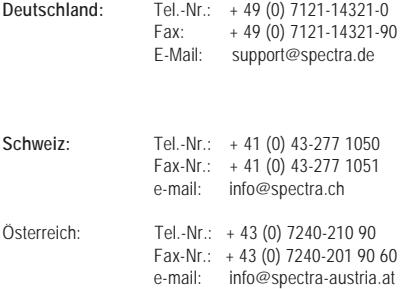

## **2. Lieferumfang**

- GSM-Fernschalt-/Alarmmodul für "GX107"
- Kabeldurchführungen und Verschlussstopfen
- Bedienungsanleitung

## **3. Bestimmungsgemäße Verwendung**

Das GSM-Fernschalt-/Alarmmodul verfügt über 2 Schaltausgänge, welche wahlweise über SMS oder Anruf (INCALL) geschaltet werden können.

Ein analoger Eingang (ADC) kann sowohl eine externe Spannung messen als auch zur Verwendung eines optionalen Temperatur-Sensors ( Best.-Nr. 125820) umkonfiguriert werden.

Der Optokoppler-Eingang (IN1) dient zur Überwachung von Schaltsignalen.

Als Zubehör kann ein GPS-Empfänger erworben werden (Best.-Nr. 125822), mit dem sowohl die aktuelle GPS-Position ermittelt, als auch das Verlassen von festgelegten Bereichen gemeldet werden kann.

Die Konfiguration, Kommunikation und Alarmierung geschieht beim "GX107" über SMS. Die Alarmierung an eine E-Mail Adresse ist möglich, sofern der verwendete GSM-Provider diese Funktion unterstützt.

Typische Anwendungen sind das Schalten von Türöffnern, Garagentoröffnern, Beleuchtungen und Alarmanlagen, das Kontrollieren von Türsensoren, Bewegungsmeldern, Brandmeldern oder Füllstandssensoren, sowie die Erzeugung von Alarmmeldungen.

Mit dem optionalen GPS-Empfänger ist zudem die Überwachung von beweglichen Objekten möglich.

Eine andere Verwendung als hier beschrieben ist nicht zulässig. Neben einer möglichen Beschädigung des Gerätes ist dies mit Gefahren, wie z.B. Kurzschluss oder elektrischer Schlag verbunden. Das Produkt darf nicht geändert oder umgebaut werden. Die Sicherheitshinweise sowie die im Kapitel "Technische Daten" angegebenen maximal zulässigen Betriebs- und Umgebungsbedingungen sind unbedingt zu beachten.

Lesen Sie sich diese Bedienungsanleitung vollständig und aufmerksam durch, sie enthält viele wichtige Informationen für Montage, Inbetriebnahme und Bedienung.

## **4. Symbol-Erklärung**

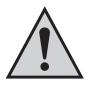

Das Symbol mit dem Ausrufezeichen im Dreieck weist auf wichtige Hinweise in dieser Bedienungsanleitung hin, die unbedingt zu beachten sind.

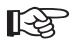

 Das "Hand"-Symbol ist zu finden, wenn Ihnen besondere Tipps und Hinweise zur Bedienung gegeben werden sollen.

## **5. Sicherheitshinweise**

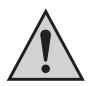

**Bei Schäden die durch Nichtbeachten dieser Bedienungsanleitung verursacht werden, erlischt die Gewährleistung/Garantie! Für Folgeschäden übernehmen wir keine Haftung!**

**Bei Sach- oder Personenschäden, die durch unsachgemäße Handhabung oder Nichtbeachten der Sicherheitshinweise verursacht werden, übernehmen wir keine Haftung! In solchen Fällen erlischt die Gewährleistung/Garantie!**

- Dieses Modul hat das Werk in sicherheitstechnisch einwandfreiem Zustand verlassen. Um diesen Zustand zu erhalten und einen gefahrlosen Betrieb sicherzustellen, muss der Anwender die Sicherheitshinweise und Warnvermerke beachten, die in dieser Gebrauchsanweisung enthalten sind.
- Dieses Modul ist mit hoch integrierten Bausteinen bestückt. Diese elektronischen Bauteile sind sehr empfindlich gegen Entladung statischer Elektrizität. Bitte berühren Sie das Modul nur an den Seitenrändern und vermeiden Sie die Berührung der Pins von Bauelementen auf der Platine.
- Aus Sicherheits- und Zulassungsgründen (CE) ist das eigenmächtige Umbauen und/oder Verändern der Schaltung des Moduls nicht gestattet.
- Beim Umgang mit Produkten, die mit elektrischer Spannung in Berührung kommen können, müssen die gültigen VDE Vorschriften beachtet werden, insbesondere VDE 0100, VDE 0550/0551, VDE 0700, VDE 0711 und VDE 0860.
- Wenden Sie sich an eine Fachkraft, wenn Sie Zweifel über die Arbeitsweise, die Sicherheit oder den Anschluss des Moduls haben.
- Das Modul darf nur in Betrieb genommen werden, wenn es vorher berührungssicher in ein Gehäuse eingebaut wurde. Während des Einbaus muss das Modul stromlos sein. Alle Verdrahtungsarbeiten dürfen nur im spannungslosen Zustand ausgeführt werden.
- Der direkte Kontakt der Platine mit Wasser ist unbedingt zu vermeiden.
- Arbeiten Sie mit dem Modul nicht in Räumen oder bei widrigen Umgebungsbedingungen, in/bei denen brennbare Gase, Dämpfe oder Stäube vorhanden sind oder vorhanden sein können.
- Überprüfen Sie vor jeder Inbetriebnahme Ihr Modul und deren Leitungen auf Beschädigung(en).

 Wenn anzunehmen ist, dass ein gefahrloser Betrieb nicht mehr möglich ist, so ist das Gerät außer Betrieb zu setzen und gegen unbeabsichtigten Betrieb zu sichern. Es ist anzunehmen, dass ein gefahrloser Betrieb nicht mehr möglich ist, wenn:

- das Gerät sichtbare Beschädigungen aufweist
- das Gerät nicht mehr arbeitet
- nach längerer Lagerung unter ungünstigen Verhältnissen
- nach schweren Transportbeanspruchungen
- Schalten Sie das Gerät niemals gleich dann ein, wenn dieses von einem kalten in einen warmen Raum gebracht wurde. Das dabei entstandene Kondenswasser kann unter Umständen Ihr Gerät zerstören. Lassen Sie das Gerät uneingeschaltet auf Zimmertemperatur erwärmen.
- Lassen Sie das Verpackungsmaterial nicht achtlos liegen; dieses könnte für Kinder zu einem gefährlichen Spielzeug werden.
- In Schulen und Ausbildungseinrichtungen, Hobby- und Selbsthilfewerkstätten ist der Umgang mit technischen Geräten durch geschultes Personal verantwortlich zu überwachen.
- In gewerblichen Einrichtungen sind die Unfallverhütungsvorschriften des Verbandes der gewerblichen Berufsgenossenschaften für elektrische Anlagen und Betriebsmittel zu beachten.
- Eine andere Verwendung als beschrieben führt zur Beschädigung dieses Produktes; außerdem ist dies mit Gefahren, wie z.B. Kurzschluss, Brand, elektrischer Schlag etc. verbunden.
- Das Relais darf nur durch eine Fachkraft angeschlossen werden! Bitte öffnen Sie das "GX107" nur im spannungslosen Zustand!

## **6. Allgemeine Akkuhinweise**

- Der Akku gehört nicht in Kinderhände.
- Ein ausgelaufener oder beschädigter Akku kann bei Berührung mit der Haut Verätzungen verursachen, benutzen Sie deshalb in diesem Fall geeignete Schutzhandschuhe
- Der Akku darf niemals kurzgeschlossen oder ins Feuer geworfen werden. Es besteht Brandund Explosionsgefahr!
- Zerlegen Sie den Akku niemals!
- Wenn sich der Akku beim Ladevorgang sehr stark erhitzt, so unterbrechen Sie den Ladevorgang!
- Laden Sie den Akku niemals unbeaufsichtigt.
- Laden Sie den Akku aus Sicherheitsgründen nur auf einer hitzebeständigen Unterlage.
- Sollte der Akku über Deformationen, Löcher oder andere offensichtlichen Defekte verfügen, so verwenden Sie den Akku nicht mehr, führen Sie keinen Ladevorgang durch.
- Entsorgen Sie den Akku umweltgerecht.

## **7. Betriebsbedingungen**

Betreiben Sie das Modul nur mit einer Betriebsspannung zwischen 5 und 32 V/DC und beachten Sie die Polarität. Die Stromquelle muss mindestens 700mA liefern können.

Die maximale Schaltleistung des Relais (OUT1) beträgt 5A bei 30V/DC bzw. 8A bei 250V/AC.

Die maximale Schaltleistung des Transistorausgangs (OUT2) beträgt bei 32V/DC 300mA.

Bei der Installation des Moduls ist auf ausreichenden Kabelquerschnitt der Anschlussleitungen zu achten.

Die Betriebslage des Moduls ist beliebig.

Um die Funktion als "GX107" zu gewährleisten, wählen sie einen Montageort, an dem der Empfang des GSM-Netzes möglich ist. D.h. der Ort darf nicht z.B. durch Stahlbetonwände, bedampfte Spiegel, Blechregale etc. abgeschirmt werden.

Optional besteht die Möglichkeit, eine externe Antenne zu verwenden (als Zubehör erhältlich).

In der Nähe des Empfängers sollte sich kein Gerät mit starken elektrischen Feldern befinden wie z.B. Funktelefone, Funkgeräte, elektrische Motoren etc.

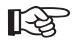

Die Beschreibung der Anschlüsse und LEDs finden Sie auf der nächsten Seite.

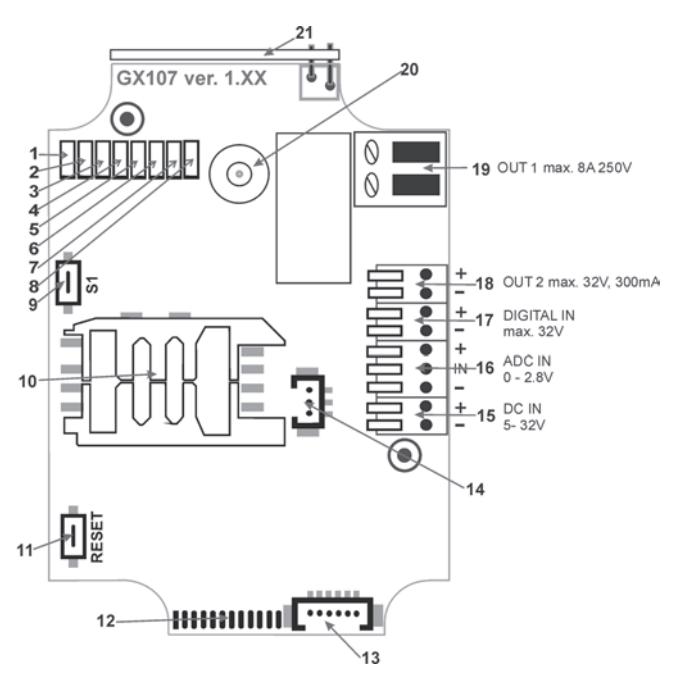

- 1 LED (rot) = Akku Laden
- 2. LED (grün) = Akku voll
- 3 LED (rot) = Fehler-Anzeige (z.B. falscher PIN)
- $4$  LED (grün) = GSM-Status blinkt: "GX107" an Netz angemeldet leuchtet: Netzsuche, keine Netzverbindung
- 5 LED (blau) = GPS-Status blinkt: aktuelle GPS-Position bestimmt
- 6 LED (orange) OUT2 (Transistor)
- 7 LED (orange) OUT1 (Relais)
- 8 LED (grün) IN1 (Optokoppler)
- 9 Taster S1, zum Zurücksetzen auf Werkseinstellungen
- 10 SIM-Karten-Halter
- 11 Reset-Taster
- 12 Programmieradapter
- 13 Anschluss GPS-Empfänger
- 14 Anschluss LiIon-Akku
- 15 Anschluss Betriebsspannung
- 16 ADC- oder Temperatur-Sensor
- 17 Opto-Eingang (IN1)
- 18 Transistor-Schaltausgang
- 19 Relais-Schaltausgang
- 20 Anschluss für externe GSM-Antenne (MMCX)
- 21 Interne GSM-Antenne

#### **Eingänge**

Es gibt einen Eingang für die Betriebsspannung (15), einen Eingang für den Anschluss eines Akkus (LiIon, 14), einen analogen Eingang (16) und einen Optokoppler (17).

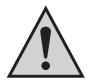

Beachten Sie die maximale Eingangsspannung von 2,8V an dem ADC und die maximale Eingangsspannung von 32V DC an dem Optokopplereingang und der Betriebsspannung!

#### **Ausgänge**

Jeder Ausgang besitzt eine eigene LED, welche den aktuellen Status anzeigt. Der erste Ausgang (19) ist bereits an ein Relais angeschlossen.

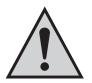

Beachten Sie die Anschlussdaten des Relais (5A bei 30V/DC bzw. 8A bei 250V/AC).

An dem zweiten Ausgang (18) steht eine Schaltleistung von 32V/DC und 300mA zur Verfügung. An diesem Ausgang kann ein Relais angeschlossen werden .

Das Relais darf nur durch eine Fachkraft angeschlossen werden. Das Gerät muss spannungsfrei geschaltet sein, bevor der Gehäusedeckel geöffnet wird.

#### **Antenne**

Das "GX107" verfügt über eine eingebaute Antenne. Falls der Empfang zu schlecht ist oder die Notwendigkeit besteht, das "GX107" an einem Ort mit schlechten Empfangsbedingungen zu positionieren, können Sie eine externe Antenne anschließen (optionaler Artikel).

Eine Anschlussmöglichkeit für Antennen mit MMCX-Stecker befindet sich innerhalb des Gehäuses ( 20). Mit einem Handy sollten Sie vorab die Empfangsqualität an dem vorgesehenen Einsatzort kontrollieren.

#### **SIM-Karte**

Die SIM-Karte wird auf der Vorderseite der Platine in die Halterung eingelegt (siehe Abschnitt "Vorbereitung der SIM-Karte").

#### **GPS**

An dem 6poligen Anschluss (13) auf der Platine kann man ein externes GPS-Modul anschließen (optionaler Artikel). Das GPS-Modul dient zur einfachen Ortsbestimmung des "GX107", kann aber auch zur Objektüberwachung verwendet werden (siehe Abschnitt "GPS-Anwendung und Einstellungen").

#### **Akku**

Der Akku befindet sich im Gehäusedeckel und wird mit einem Metall-Bügel befestigt.

Zur Verbindung mit dem "GX107" dient ein dreiadriges Kabel mit einem verpolungssicheren Stecker. Wenden Sie beim Anschluss keine Gewalt an!

Bevor Sie das Gehäuse schließen, achten Sie darauf, dass das Akkukabel an die Buchse (14) auf der Vorderseite der Platine angeschlossen ist. Ein Anschlussfehler wird durch das Leuchten der beiden LEDs (1 & 2) nach dem Anschluss der Betriebspannung (15) signalisiert.

#### **Beschreibung der LEDs**

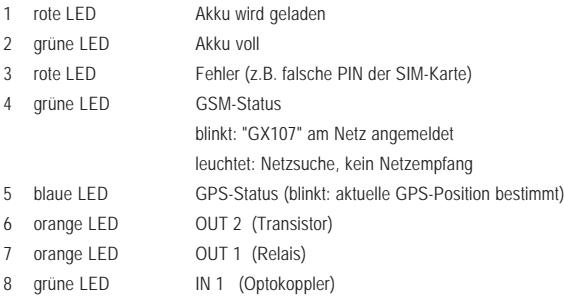

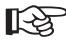

Die rote LED (3) leuchtet beim Empfang von SMS-Nachrichten kurz auf.

## **9. Inbetriebnahme - Erste Schritte**

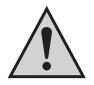

Die Inbetriebnahme darf grundsätzlich nur erfolgen, wenn das Modul berührungssicher in ein Gehäuse eingebaut ist. Es ist vor der Inbetriebnahme einer Baugruppe generell zu prüfen, ob sie grundsätzlich für den Anwendungsfall, für den sie verwendet werden soll, geeignet istl

Im Zweifelsfalle sind unbedingt Rückfragen bei Fachleuten, Sachverständigen oder den Herstellern der verwendeten Baugruppen notwendig!

#### **Betriebsspannung**

Öffnen Sie das Gehäuse, d.h. drehen Sie die 4 Schrauben heraus und entfernen Sie den Gehäusedeckel. An den Eingangsklemmen (15) wird eine Gleichspannung von 5 bis 32 V/DC benötigt. Beachten Sie hierbei die richtige Polarität (Plus/+ und Minus/-).

Wenn die angeschlossene Betriebspannung richtig ist, leuchtet:

LED (1) **oder** LED (2) = Akku ist angeschlossen

LED (1) **und** LED (2) = Akku ist nicht angeschlossen

Keine LED = Keine Betriebsspannung (Akku und Extern) vorhanden, bitte Leitungen prüfen

#### **Vorbereitung der SIM-Karte**

Für den Betrieb und der Konfigurierung des "GX107" wird folgendes benötigt:

- Ein handelsübliches Mobiltelefon mit SIM-Karte zur Konfiguration des "GX107"
- Eine zusätzliche SIM-Karte (Prepaid oder Vertrag) für das "GX107"

#### **Ändern des PIN-Codes**

Für den Betrieb des "GX107" benötigen Sie wie für jedes andere Mobiltelefon eine eigene SIM-Karte. Dabei spielt es keine Rolle, ob Sie eine Prepaid-Karte oder eine Vertragskarte verwenden.

Jede SIM-Karte besitzt einen PIN-Code. Da das "GX107" eine eigene PIN-Verarbeitung besitzt, muss der PIN-Code der SIM-Karte abgeändert werden.

Legen Sie hierzu die SIM-Karte, welche Sie für das "GX107" nutzen möchten, zuerst in ein beliebiges Mobiltelefon ein und ändern sie den eingestellten PIN-Code der SIM-Karte auf die Zahlenkombination "**1513**" ab. Beachten Sie dazu die Bedienungsanleitung zu Ihrem Mobiltelefon.

Nachdem Sie den PIN-Code Ihrer SIM-Karte geändert haben, können Sie diese aus Ihrem Mobiltelefon entfernen und in das "GX107" einlegen. Der SIM-Einschub befindet sich auf der Vorderseite der Platine des "GX107" unter dem Gehäusedeckel.

#### **Nochmals zur Verdeutlichung - gehen Sie in folgenden Schritten vor:**

- 1. Legen Sie die für das "GX107" vorgesehene SIM-Karte in Ihr Mobiltelefon ein.
- 2. Ändern Sie gemäß der Bedienungsanleitung Ihres Mobiltelefons den PIN-Code auf 1513 ab.
- 3. Nehmen Sie die SIM-Karte mit dem geänderten PIN-Code aus dem Mobiltelefon heraus.
- 4. Legen Sie die SIM-Karte mit dem geänderten PIN-Code ins "GX107" ein.

Der SIM-Einschub befindet sich auf der Vorderseite der Platine des "GX107" unter dem Gehäusedeckel.

SIM-Karte mit PIN 1513

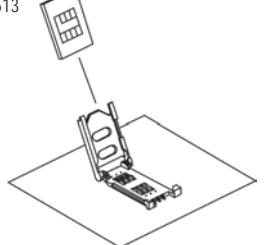

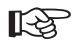

 Zum Schutz vor unbefugten Zugriff auf Ihr "GX107" und dessen SIM-Karte sollten Sie nach der Inbetriebnahme des "GX107" Ihre PIN unbedingt wieder abändern. Dies ist im Kapitel "Schutz des "GX107" mittels PIN-Code" genauer beschrieben.

#### **Einschalten**

Nach dem Einlegen der SIM-Karte schaltet sich das "GX107" automatisch ein. Das signalisiert die grüne LED (Status GSM (4)):

Zuerst leuchtet die LED durchgehend (Netzsuche) und nach ein paar Sekunden sollte die LED mit dem Blinken beginnen (Netz gefunden, "GX107" betriebsbereit). Sollte die grüne Status-LED nicht anfangen zu blinken, so existiert ein Fehler bei der Verbindung zum GSM-Anbieter.

Bitte überprüfen Sie in diesem Falle die folgenden Punkte:

- SIM-Karte auf korrekte PIN ("1513") eingestellt?
- SIM-Karte gesperrt (PUK)?
- Überprüfung der Empfangsqualität mit einem separaten Mobiltelefon
- SIM-Halter sicher arretiert?
- Akku korrekt angeschlossen?
- Externe Spannung vorhanden (min. 1 Akku-LED leuchtet)?
- Überprüfung des Anschlusses einer externen GSM-Antenne (wenn vorhanden)

Sollte sich das "GX107" weiterhin nicht ins GSM-Netz einbuchen, so setzen Sie das Gerät auf Werkseinstellungen zurück (siehe Kapitel 11) und betreiben Sie es über eine externe Spannungsversorgung (kein Akku-Betrieb).

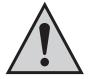

Wenn die rote LED leuchtet (3), ist der Zugriff auf die SIM-Karte nicht möglich! Prüfen Sie, ob die SIM-Karte aktiviert, richtig eingelegt und/oder auf die richtige PIN eingestellt wurde.

Falls das "GX107" früher mit einer anderen SIM-Karte benutzt wurde, besteht die Möglichkeit, dass die PIN im "GX107" geändert werden muss. In solchem Fall sollte man das "GX107" auf Werkseinstellungen zurück setzen (Abschnitt "Zurücksetzen auf Werkseinstellungen") und die PIN der SIM-Karte in Ihrem Mobiltelefon prüfen.

## **10. Programmierung (Einstellen) des "GX107"**

### **a) Einführung**

Bevor Sie das "GX107" einsetzen können, müssen Sie es zunächst konfigurieren. Die Konfiguration erfolgt mittels einfacher SMS-Befehle, die Sie von ihrem Mobiltelefon aus an das "GX107" (an die Rufnummer der SIM-Karte des "GX107") senden.

Diese Methode ermöglicht es, Ihr "GX107" von jedem beliebigen Standort aus zu aktivieren, deaktivieren oder die Einstellungen zu ändern.

Die Textnachrichten (SMS) zur Programmierung des "GX107" sind nach folgendem Schema aufgebaut:

**<1. Wort> <2. Wort> <Parameter 1> <Parameter 2> <…> <#PIN>**

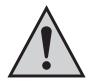

#### **Wichtig!**

An jede SMS, die an das "GX107" gesendet wird, muss als Schutzfunktion die eingestellte PIN mit "#" angehängt werden. Ohne <#[PIN]> am Ende der SMS wird diese verworfen! Ohne die korrekte PIN-Nummer wird keine Antwort-SMS generiert!

Die einzelnen Worte und Parameter müssen jeweils durch ein Leerzeichen getrennt sein.

#### **Allgemeine Übersicht:**

1. Wort bestimmt was man tun will. z.B:

**SET** = einschalten/aktivieren

**RESET** = ausschalten/deaktivieren

**TEST** = testen/prüfen

2. Wort bestimmt die Funktion z.B:

```
OUT1 = Ausgang 1 (Relais)
```
- **IN1** = Eingang (Optokoppler)
- **ADC** = analoger Eingang
- 3. Parameter 1, z.B:

```
DE oder EN = Sprache DE = Deutsch, EN = Englisch
```
4. Parameter 2, z.B.:

**-010** = Negativer Temperaturwert

5. Pin Nummer

**#1513** = PIN-Nummer bei Grundeinstellung (veränderbar)

**Beispiele:**

Ausgang 1 einschalten (vorausgesetzt, die PIN des "GX107" ist 1513):

**SET OUT1 #1513**

Sprache (Deutsch) setzen:

#### **SET LANGUAGE DE #1513**

#### **Hinweis zum RESET-Befehl:**

Sollten Sie eine Funktion ausschalten wollen, oder Sie aufgrund eines Fehlers zurücksetzen, dann senden Sie einen RESET-SMS-Befehl mit dem entsprechenden Funktionswort (2. Wort):

#### **RESET <Funktion> #PIN**

Dieser Befehl ist universell für alle Funktionen/SMS-Befehle anwendbar!

Beispiel: Ausgang 1 ausschalten:

#### **RESET OUT1 #1513**

#### **Weitere Hinweise:**

- Sie können beliebig Groß- oder Kleinbuchstaben verwenden, es gibt hier keine Unterscheidung.
- Jeder neue Befehl desselben Typs (2. Wort) überschreibt die vorherigen Einstellungen.
- Nach jedem SMS-Befehl schickt Ihnen das "GX107" eine SMS-Antwort zur Bestätigung der Programmierung auf ihr Mobiltelefon (wenn die PIN beim SMS-Befehl korrekt war).

#### **Taste für manuellen Reset:**

Sollte das Gerät nicht mehr reagieren, können Sie es manuell zurücksetzen. Drücken Sie dazu die Reset-Taste (11).

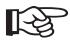

Die zuvor festgelegten Einstellungen werden dabei nicht gelöscht.

### **b) Befehle**

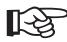

In den folgenden Beispielen wird vorausgesetzt, dass die PIN der im "GX107"<br>eingeschiften CIM Karl "FEAC" Little Little State eingesetzten SIM-Karte "1513" lautet.

> Entsprechend der von Ihnen eingestellten PIN ist dafür natürlich die "1513" durch Ihre PIN zu ersetzen.

### **Abfrage des Status**

Sie haben die Möglichkeit, den Status des "GX107" und die Parameter zu prüfen. Sie bekommen eine SMS, die Sie über den Batteriezustand, den GSM-Empfang, Aus-/Eingangstatus, Spannung usw. informiert.

Befehl:

#### **STATUS #1513**

Antwort:

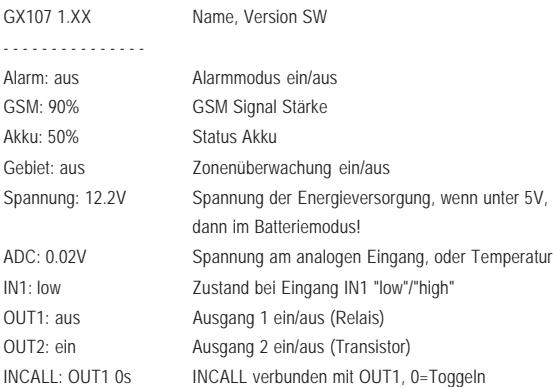

### **Alarmmodus**

Das "GX107" besitzt diverse Auslösemöglichkeiten, um den Benutzer durch SMS und E-Mail zu alarmieren. Mit dem folgenden Befehl steuern Sie zentral die Alarm-Funktionen.

Erst mit "**ENABLE**" erlauben Sie dem "GX107" selbstständig bei eingestellten und erkannten Ereignissen eine SMS und Email an die gespeicherten Nummern/Adressen zu senden.

Mit "**DISABLE**" generiert das "GX107" nur noch eine SMS an die Telefonnummer, welche zuvor eine SMS mit der korrekten PIN gesendet hat.

Befehl zum Einschalten des Alarmmodus:

#### **ALARM ENABLE #1513**

Befehl zum Ausschalten des Alarmmodus:

#### **ALARM DISABLE #1513**

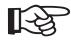

Nach dem Ausschalten des Alarmmodus ("**DISABLE**") sendet das "GX107"<br>keine Alarmmeldungen mehr. Sie bekommen dann nur die Antwort-SMS auf den gesendeten Befehl.

> Wenn der Alarmmodus eingeschaltet wird ("**ENABLE**"), sendet das "GX107" wieder selbstständig.

### **Sprache einstellen**

Das "GX107" antwortet Ihnen auf alle SMS-Befehle mit einer Antwort- bzw. Bericht-SMS in deutscher Sprache. Sollten Sie Antworten auf Englisch wünschen, senden Sie folgenden SMS-Befehl an das "GX107":

#### **SET LANGUAGE EN #1513**

Wenn Sie wieder auf Deutsch umstellen wollen, senden Sie folgenden SMS-Befehl:

#### **SET LANGUAGE DE #1513**

### **Einspeichern von Telefonnummern**

In das "GX107" kann man bis zu 6 Telefonnummern programmieren.

Im Alarmfall wird eine Benachrichtigungs-SMS an jede dieser Telefonnummern geschickt. Zudem werden nur diese Telefonnummern für die INCALL-Funktion akzeptiert.

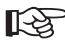

Sollte sich die gleiche Telefonnummer mehrmals in der Liste befinden, erhält diese entsprechend oft die gleiche SMS-Nachricht.

> Das "GX107" kann grundsätzlich nur Telefonnummern im internationalen Format verarbeiten. Beispiel: 0177/12131415  $\rightarrow$  +4917712131415

Schicken Sie den entsprechenden SMS-Befehl an das "GX107":

**SET TEL1 +49111… #1513 SET TEL2 +49222… #1513 SET TEL3 +49333… #1513 SET TEL4 +49444… #1513 SET TEL5 +49555… #1513 SET TEL6 +49666… #1513**

Das "GX107" bietet eine Möglichkeit, in einem Befehl mehrere Telefonnummern auf einmal zu programmieren, z.B.:

Wenn Sie 3 Telefonnummern programmieren wollen (TEL1 bis TEL3):

**SET TEL1 +49111… +49222… + 49333… #1513**

Wenn Sie 6 Telefonnummern programmieren wollen (TEL1 bis TEL6):

**SET TEL1 +49111… +49222…+49333… +49444… +49555… +49666… #1513** Nach dem Versenden des Befehls "SET TEL...." erhalten Sie eine SMS-Antwort mit einer Auflistung der abgespeicherten Telefonnummern:

GX107 1.xx TEL1 +49111… TEL2  $+49222...$ TEL3 +49333… ….. usw. ……

#### **Löschen der abgespeicherten Telefonnummern**

Um eine Telefonnummer zu löschen, müssen Sie folgende Befehle schicken:

Beispiel: Zur Löschung der 1. und 3. Telefonnummer müssen Sie zwei SMS schicken:

#### **RESET TEL1 #1513**

#### **RESET TEL3 #1513**

Um alle Telefonnummer zu löschen, müssen Sie folgenden SMS-Befehl schicken:

#### **RESET TELALL #1513**

Nach dem Versenden des Befehls "RESET TEL..." erhalten Sie eine SMS-Antwort.

#### **Telefonnummer testen**

Um die im "GX107" abgespeicherte Telefonnummer zu prüfen, müssen Sie den folgenden SMS-Befehl senden:

#### **TEST TEL #1513**

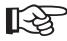

Bitte geben Sie immer die vollständige Telefonnummer im internationalen<br>Format (einschließlich der Landesvorwahl) ein, z.B. +49… für Deutschland.

Die SMS-Befehle (TEL1, TEL2, TEL3,…) ändern nur die Telefonnummer der entsprechenden Speicher. Die Nummern der anderen Speicher bleiben erhalten.

Sie können die eingespeicherten Telefonnummern jederzeit ändern.

### **Änderung des Gerätenamens**

Falls mehrere "GX107"-Geräte gleichzeitig betrieben werden, ist es empfehlenswert jedem Gerät einen eigenen Namen zu geben. Auf diese Weise kann man Alarmmeldungen dem richtigen Gerät zuordnen.

Um Namensänderungen an Ihrem "GX107"-Gerät vorzunehmen, senden Sie folgenden SMS-Befehl.

**SET NAME <neuer name> #1513**

Beispiel: Umbenennung des "GX107" in "NEWNAME"

#### **SET NAME NEWNAME #1513**

Sie erhalten folgende Bestätigungs-SMS:

NEWNAME 1.xx

- - - - - - - - -

...

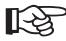

 Die maximale Länge des Gerätenamens beträgt 15 Zeichen. Es dürfen keine Leerzeichen verwendet werden.

Zur Zurücksetzung auf Werkseinstellung ("GX107") müssen Sie folgenden Befehl senden: **RESET NAME #1513**

### **Schutz des "GX107" mittels PIN-Code**

#### **Änderung des PIN-Codes:**

Sie können Ihr "GX107" vor unbefugtem Zugriff effizient schützen, indem Sie einen individuellen PIN-Code für die SIM-Karte erstellen, welcher künftig an jeden SMS-Befehl angehängt werden muss. Den PIN-Code der SIM-Karte ändern Sie mit dem folgenden SMS-Befehl:

#### SET PIN <neuer PIN> #<alter PIN>

Beispiel: Alte PIN 1513 auf die neue PIN 1234 ändern:

#### **SET PIN 1234 #1513**

Bei jedem neuen SMS-Befehl muss von nun an der neue PIN-Code mit vorangestellter Raute angefügt werden (Leerzeichen vor der Raute). Wird ein falscher PIN-Code eingeben oder vergessen, erhalten Sie keine Antwort-SMS.

Beispiel:

#### **SET OUT1 #1234**

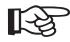

 Das Ändern des PIN-Codes ändert sowohl die Einstellung des "GX107", als auch den PIN-Code der SIM-Karte! Der PIN-Code besteht immer aus 4 Zahlen.

Wenn Sie Ihren PIN-Code verlieren oder vergessen, können Sie das "GX107" zurücksetzen (siehe Kapitel "Zurücksetzen auf Werkseinstellungen").

Beim Zurücksetzen gehen ihre Programmierungen verloren! Danach müssen Sie die Programmierung des "GX107" erneut durchführen, wie im Kapitel "Programmierung (Einstellen) des "GX107"" beschrieben.

Die Rücksetzung des "GX107" auf die Werkseinstellung betrifft nicht die SIM-Karte. Dessen PIN bleibt bestehen.

### **Email**

Sie können im Alarmfall ebenfalls per Email benachrichtigt werden. Um eine Email-Adresse abzuspeichern, gehen Sie wie folgt vor:

**SET EMAIL <Email-Adresse>#Thema# <Die Service-Center-Nummer> #1513**

Beispiel:

#### **SET EMAIL hans.muster@provider.net#Alarm# 5555 #1513**

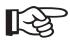

Die maximale Länge der Email-Adresse und #Thema# beträgt zusammen 35 Zeichen. Die Service-Center-Nummer erfahren Sie von Ihrem Provider.

> An die Service-Center-Nummer wird eine SMS geschickt, der die Nachricht als E-Mail an die Adresse weiterleitet. Das "GX107" kann selber keine E-Mails direkt verschicken.

> Bitte achten Sie auf die Leerzeichen. Die Software unterscheidet die einzelnen Elemente der SMS-Nachricht anhand der Leerzeichen!

> Die Funktionsfähigkeit des Email-Versands kann aufgrund der zahlreichen Provider nicht garantiert werden.

#### **Löschen der E-Mail Adresse:**

Löschen Sie eine eingestellte E-Mail-Adresse mit dem Befehl:

#### **RESET EMAIL #1513**

#### **Prüfen der E-Mail-Adresse:**

Um die in "GX107" abgespeicherte Email-Adresse zu prüfen, muss man den folgenden SMS-Befehl senden:

**TEST EMAIL #1513**

### **Ein- und Ausgänge**

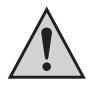

Dies ist ein autonom arbeitendes Alarm-Meldegerät.

Durch falsche Einstellungen bzw. Anschlüsse kann es zu ungewünschten SMS-Aussendungen kommen! Tragen Sie auf keinen Fall die Telefonnummer von der SIM-Karte ein, die im Modul eingesetzt wird!

Tragen Sie auch keine Telefonnummer anderer "GX107" oder Meldegeräte ein.

### **Ausgänge ein-/ausschalten (OUT1, OUT2)**

Dies sind die zwei Ausgänge OUT1 und OUT2, die durch Senden einer SMS an das Modul einund ausgeschaltet werden können. An dem Ausgang OUT1 ist bereits ein Relais angeschlossen.

Ausgang OUT2 ist ein Schalttransistor, der als "open collector" aufgebaut ist. Es kann direkt ein Relais (z.B. CONRAD Best.-Nr. 502892) angeschlossen werden.

Zum Einschalten des Ausgangs1 OUT1 dient der Befehl:

#### **SET OUT1 #1513**

Zum Ausschalten des Ausgangs1 OUT1 dient der Befehl:

#### **RESET OUT1 #1513**

Zum Einschalten des Ausgangs2 OUT2 dient der Befehl:

#### **SET OUT2 #1513**

Zum Ausschalten des Ausgangs2 OUT2 dient der Befehl:

#### **RESET OUT2 #1513**

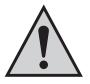

Bei der Verwendung einer Spannung höher als 25V/AC oder 60V/DC darf die Installation nur durch eine entsprechende Fachkraft durchgeführt werden.

Bitte das Gerät spannungsfrei schalten, bevor der Gehäusedeckel geöffnet wird!

### **Optokoppler-Eingang (IN1)**

Der Eingang IN1 ist ein Optokoppler und wird für z.B. Rauchmelder oder Einbruchsmelder (Stromschleifen, die unterbrochen werden) verwendet.

Am Eingang kann eine Spannung von 0 bis 32V potentialfrei von der restlichen Schaltung angeschlossen werden. Beachten Sie hierbei die Polarität (Plus/+ und Minus/-)!

Ohne externe Spannung (also offen) oder mit Spannung niedriger als 2V wird dieser Eingang (IN1) als Low-Pegel erkannt. Wenn eine externe Spannung höher als 3,5V angeschlossen ist, wird der Eingang (IN1) als High erkannt. Man kann mit dem SMS-Befehl wählen, wann eine Alarmmeldung gesendet werden soll.

Alarmmeldung bei Änderung von LOW=L auf HIGH=H

#### **SET IN1 LH #1513**

Alarmmeldung bei Änderung von HIGH=H auf LOW=L

#### **SET IN1 HL #1513**

Alarmmeldung bei jeder Pegeländerung:

#### **SET IN1 LHL #1513**

Alarmierung über IN1 deaktivieren:

#### **SET IN1 OFF #1513**

Reset auf Werkseinstellung (LH):

#### **RESET IN1 #1513**

Um den im "GX107" abgespeicherten Eingang (IN1) zu prüfen, muss man den folgenden SMS Befehl senden:

**TEST IN1 #1513**

### **Analoger Eingang (ADC)**

Dies ist ein analoger ADC-Eingang. Dieser Eingang kann eine Spannung von 0V bis 2,8V messen.

Er kann auch für die Temperatursensoren verwendet werden. Bei Über- oder Unterschreiten eines einstellbaren Grenzwertes (in mV oder °C) kann das Modul automatisch eine Alarmmeldung senden.

Bitte beachten Sie, dass es bei der maximalen Spannung von 2,8V zu Messfehlern kommen kann. Die Eingabe der Grenzwerte geschieht in mV, so muss z.B. für eine Grenzspannung von 1,2V der Wert 1200 an das "GX107" gesendet werden.

Diese Funktion ist gedacht z.B. für einen analogen Füllstandsgeber; das Modul kann dann eine Warnmeldung senden, bevor der Vorratsbehälter leer wird bzw. überläuft.

Zur Grenzwerteingabe dient dieser Befehl:

#### **SET ADC <Spannung1> <Spannung2> #1513**

Spannung1 = obere Grenze

Spannung2 = untere Grenze

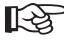

Der Wert von "Spannung1" muss größer als "Spannung2" sein!

Beispiel:

#### **SET ADC 2300 1100 #1513**

Bei Spannung am ADC kleiner als 1,100V oder größer als 2,300V löst das "GX107" Alarm aus.

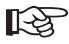

Der Bereich der Grenzeneinstellung reicht von 0 bis 2800.

Wenn als Spannung1 "2800" eingestellt wird, wird die obere Grenze ausgeschaltet. Wenn als Spannung2 "0" eingestellt wird, wird die untere Grenze ausgeschaltet.

Im Bereich des Grenzwertes kann es zu mehrfacher Alarmierung kommen, je nach Schwankung des Eingangssignals.

#### **Löschen der eingestellten Grenzen**

Zum Löschen der eingestellten Grenzen dient der Befehl:

**RESET ADC #1513**

#### **Einstellungen des ADC prüfen**

Um die gewünschten Einstellungen des ADC zu prüfen, verwenden Sie den Befehl:

#### **TEST ADC #1513**

Um den analogen Eingang für den Temperaturfühler zu verwenden, verwenden Sie den Befehl:

#### **SET ADCMODE TEMP #1513**

Danach wird der Temperaturfühler (z.B. Best.-Nr. 125820) am analogen Eingang entsprechend ausgewertet.

Um die Temperatur-Messung am analogen Eingang (ADC) auszuschalten und wieder zur Spannungs-Messung zurückzusetzen, muss folgender Befehl gesendet werden:

#### **SET ADCMODE VOLT #1513**

Um die vorhandenen Einstellungen zu prüfen, verwenden Sie den Befehl:

#### **TEST ADCMODE #1513**

#### **ADC im Temperatur-Modus**

Der Temperaturbereich des Fühlers reicht von -40°C bis +125°C. Wenn kein Fühler angeschlossen ist, wird "-40°C" ausgegeben. Für den Temperaturfühler kann ein MAX- und ein MIN-Temperaturwert gesetzt werden. Wenn der MIN-Wert unterschritten oder der MAX-Wert überschritten wird, wird eine Alarmmeldung an alle gespeicherten Telefonnummern und die Email gesendet.

Verwenden Sie zur Einstellung folgenden Befehl:

#### **SET TEMPERATURE <temp1> <temp2> #1513**

Temp1 = obere Grenze

Temp2 = untere Grenze

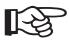

Der Wert von "Temp1" muss größer als "Temp2" sein!

Beispiel:

#### **SET TEMPERATURE +250 -050 #1513**

Bei einer Temperatur kleiner als -5,0°C oder größer als +25,0°C löst das "GX107" Alarm aus.

Der Bereich der Grenzeneinstellung ist von -400 bis +1250 einstellbar.

Wenn als "Temp1" = +1250 eingestellt wird, wird die obere Grenze ausgeschaltet.

Wenn als "Temp2" = -400 eingestellt wird, wird die untere Grenze ausgeschaltet.

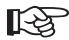

Die Angabe der Vorzeichen "+" und "-" vor den Zahlen ist zwingend erforderlich. Ohne das entsprechende Vorzeichen wird ein Fehler ausgegeben. Es wird ebenfalls ein Fehler ausgegeben, wenn der Wert von "Temp2" größer als "Temp1" ist.

#### **Löschen der eingestellten Grenzen**

Für das Löschen der eingestellten Grenzen verwenden Sie den Befehl:

#### **RESET TEMPERATURE #1513**

**Einstellungen prüfen**

Um die vorhandenen Einstellungen zu prüfen, verwenden Sie den Befehl:

#### **TEST TEMPERATURE #1513**

### **ANRUF (INCALL)**

Die "INCALL"-Funktion kann mit jedem Ausgang ("OUT1"=Relais, "OUT2"= Transistor) verbunden werden. Diese Funktion kann in zwei Modi eingesetzt werden:

Modus "Toggeln": Der Ausgang wird bei Anruf umgeschaltet

Modus "Time": Ausgang wird für eine einstellbare Zeit eingeschaltet

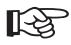

 Nur die zuvor gespeicherten Telefonnummern können diese Funktion verwenden.

Sie rufen einfach das "GX107" an und lassen es sicherheitshalber ein paar Mal klingeln. Achten Sie darauf, dass die Telefonnummer, von der das "GX107" angerufen wird, nicht unbekannt (Rufnummerunterdrückung) ist und im "GX107" im korrekten Format (+49177....) abgespeichert wurde. Sonst ignoriert das "GX107" den Anruf und schaltet keinen Ausgang.

Einstellung INCALL:

#### **SET INCALL <OUT1/OUT2> <Einschaltzeit> #1513**

Beispiel:

#### **SET INCALL OUT1 23 #1513**

Nach diesem Befehl schaltet der Ausgang1 bei Anruf für 23 Sekunden ein.

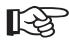

Die Zeit ist von 1 bis 43200 Sekunden (12 Stunden) einstellbar.

Wenn die Zeit auf "0" eingestellt wird, dann ist der "INCALL" im Modus "Toggeln", d.h. wenn das "GX107" zum ersten Mal angerufen wird, wird der Ausgang eingeschaltet und beim zweiten Mal ausgeschaltet, usw.

#### **Auf Werkseinstellung zurücksetzen**

Senden Sie folgenden Befehl, um die Werkseinstellungen herzustellen (OUT1, Zeit = 0):

#### **RESET INCALL #1513**

#### **Einstellungen prüfen**

Um die gewünschten Einstellungen zu prüfen, verwenden Sie den Befehl:

**TEST INCALL #1513**

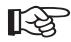

Bei korrekter Erkennung des Anrufers und Ausführung der Aktion (schalten) wird dieser Anruf abgewiesen. Dies dient zur Bestätigung.

> Sollte das "GX107" nicht den Anruf abweisen, so konnte entweder die Telefonnummer nicht richtig erkannt werden, sie stimmt mit keiner Telefonnummer in der "Set Tel" Liste überein (internationales Format vergessen?), die Funktion ist nicht aktiviert und /oder bei der Ausführung ist ein Fehler aufgetreten.

> Bitte beachten Sie, dass es im "Toggle"-Modus zu einem erhöhten Energieverbrauch kommt, was zur Reduzierung der Akkulaufzeit führt.

### **Betriebsspannungsüberwachung**

Die richtige Spannung der Energieversorgung für das "GX107" ist von 5V bis 32V. Das "GX107" kann die Spannung der Energieversorgung kontrollieren und Sie informieren (d.h. eine Alarm-SMS senden), wenn die Spannung zu niedrig ist oder es keine Spannung gibt.

Diese Funktion wird beispielsweise benötigt, wenn das "GX107" von der Autobatterie versorgt wird. Wenn die Autobatterie zu tief entladen wird oder an der Energieversorgung des Autos manipuliert wird, sendet das "GX107" automatisch eine Alarmmeldung.

Das "GX107" ist mit einem internen LiIon-Akku ausgestattet, welcher für eine gewisse Zeit die Funktionsweise des Gerätes sicherstellt und so eine Weiterführung z.B. der GPS-Funktion ermöglicht.

Befehl zur Einstellung der min. Spannung:

#### **SET VOLTAGE <Spannung> #1513**

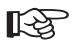

Die Spannung ist von 500 bis 2700 (von 5V bis 27V) einstellbar.

Wenn als Spannung 500 eingestellt wird, wird der Alarm ausgeschaltet.

#### **Auf Werkseinstellung zurücksetzen**

Senden Sie folgenden Befehl, um die Werkseinstellungen herzustellen (aus):

#### **RESET VOLTAGE #1513**

#### **Einstellungen prüfen**

Um die gewünschten Einstellungen zu prüfen, verwenden Sie den Befehl:

#### **TEST VOLTAGE #1513**

### **Änderung der minimalen Zeit zwischen zwei Alarmbenachrichtigungen**

Im Alarmfall sendet das "GX107" eine Alarmmitteilung. Weitere Mitteilungen des gleichen Typs werden nur versendet, wenn die entsprechende Ursache nach einer bestimmten Zeitspanne (Werkseinstellung: 5 Minuten) eine neue Alarmsituation registriert. Die Zeitspanne kann verändert werden.

Benutzen Sie dazu folgenden SMS-Befehl:

#### **SET IDLEALARM <Zeit> #1513**

Die Zeit ist einstellbar zwischen 1 und 240 Minuten.

Beispiel:

#### **SET IDLEALARM 15 #1513**

Die Zeitspanne zwischen den Alarmbenachrichtigungen beträgt nun 15 Minuten.

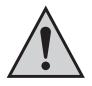

#### **Achtung!**

Während dieser Zeitspanne werden Sie nicht informiert, dass sich der Grund für den Alarm wieder geändert hat. Sie müssen darauf achten, dass Sie während dieser Zeit selbst den Parameter kontrollieren müssen.

#### **Auf Werkseinstellung zurücksetzen**

Senden Sie folgenden Befehl, um die Werkseinstellungen (5 Minuten) herzustellen:

#### **RESET IDLEALARM #1513**

#### **Einstellungen prüfen**

Um die gewünschten Einstellungen zu prüfen, verwenden Sie den Befehl:

#### **TEST IDLEALARM #1513**

Beispiel:

Ein Signal am Optoeingang (IN1) sorgt für einen Alarm. Innerhalb der Zeit "IDLEALARM" kann IN1 keinen weiteren Alarm auslösen. Erst nach der Zeit kann ein neuer Alarm ausgelöst werden.

Dies betrifft keinen anderen Alarm, wie ADC oder GPS.

### **Abfrage des aktuellen GSM-Standortes des "GX107"**

Wenn das "GX107" keinen GPS-Empfänger besitzt oder keinen Standort finden kann, können Sie sich jederzeit die aktuelle GSM-Zonenbezeichnung und eine Zellen-Information zusenden lassen.

Benutzen Sie hierfür den folgenden SMS-Befehl:

**TEST CELL #1513**

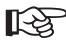

Zur Aufschlüsselung der Funkzellen-Codes wenden Sie sich bitte an Ihren<br>Mobilfunk Provider Mobilfunk-Provider.

> Bitte beachten Sie, dass die Abfrage des aktuellen Standortes nicht von allen Providern unterstützt wird.

Beispiel: SMS-Bericht GX107 1.xx Batt: 90% GSM: 50% Zone: 3F7A Zeitpunkt: 1 Zellen info: Hirschau Anliegende Zellen: AD3E 25AD

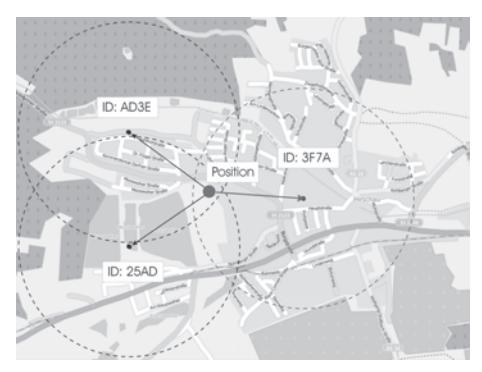

Anmerkung: Die Karte ist dem OpenStreetMap-Projekt entnommen!

### **GPS - Anwendung und Einstellungen**

Das "GX107" kann mit einem externen GPS-Modul ausgestattet werden(optionaler Artikel).

Das GPS-Modul ermöglicht eine Positionsbestimmung des Gerätes auf der ganzen Welt via Satellit (Sichtkontakt zu einer genügenden Anzahl an GPS-Satelliten vorausgesetzt!).

Das "GX107" mit GPS-Modul kann Ihnen den Standort per SMS zuschicken. Sie können den Standort des Gerätes von jedem beliebigen Ort mit Hilfe Ihres Handys prüfen. Den genauen Standort kann dann in z.B. einem Routenplaner angezeigt werden.

#### **Anschluss des GPS**

Um das GPS-Modul anzuschließen, sollte der Stecker durch die größere M16-Kabeldurchführung verlegt und danach in die entsprechende Buchse auf der Platine gesteckt werden. Danach muss durch die Reset-Taste das "GX107" neu gestartet werden.

Die blaue LED wird nach ein paar Sekunden mit dem Blinken beginnen, sofern der GPS-Empfänger über Empfang zu den GPS-Satelliten verfügt.

Der GPS-Empfänger muss einen sehbaren freien und unbegrenzten Zugang zu den Satelliten haben (siehe Bedienungsanleitung zu dem GPS-Empfänger).

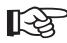

Wenn die blaue LED nicht zu blinken beginnt, prüfen Sie noch einmal den<br>Anschluss und die Ausrichtung des GPS-Empfängers und starten Sie dann das Gerät erneut (Reset-Taste).

#### **Einstellungen**

Wenn am "GX107" ein GPS-Empfänger angeschlossen ist, können die aktuellen GPS-Koordinaten per SMS angefordert werden. Benutzen Sie hierfür den folgenden SMS-Befehl:

#### **TEST GPS #1513**

Beispiel einer SMS-Rückantwort:

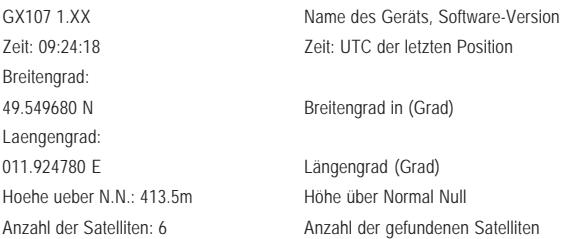

Wenn Sie ein Mobiltelefon mit Verbindung zum Internet haben, können Sie folgenden Befehl verwenden:

**TEST GPSMAP #1513**

Muster Rückantwort:

siehe Karte:

GX107 1.XX Name des Geräts, Software-Version Time: 12:22:34 Zeit: UTC der letzten Position

<link zur Karte> Link zur Landkarte

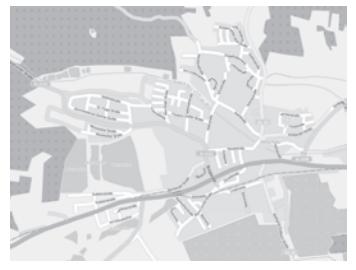

Änderung des Zoomfaktors

**SET GPSMAP <NR> #1513**

Änderung des Zoomfaktors und somit des angezeigten Bildausschnitts von NR=0 (größter Zoom, wenige Straßen) bis NR=6 (einige Städte).

Als Antwort bekommen Sie eine SMS mit dem neuen Link.

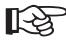

Nachdem Sie den Link klicken, sieht man auf dem Display Ihres Mobiltelefons, wo sich das "GX107" befindet (in der Mitte der Landkarte).

Anmerkung: Die Karte ist dem OpenStreetMap-Projekt entnommen!

Manchmal in Alarmsituationen benötigt man die Information über den Standort mehrmals in kurzer Zeit (beim Verfolgen des Gerätes). Man kann in solchem Fall folgenden Befehl schicken:

**TEST GPS <Zeit> <Menge> #1513**

oder

**TEST GPSMAP <Zeit> <Menge> #1513**

Zeit = Zeit in Minuten zwischen den Meldungen (1-249)

250: 30 Sekunden

251:15 Sekunden

Menge = max. Menge der SMS-Meldungen, die gesendet werden (1-1000)

Falls Sie früher abbrechen möchten, bevor Sie die ganze programmierte Anzahl der SMS-Meldungen vom "GX107" erhalten haben, senden Sie den Befehl:

**RESET GPS #1513** oder **RESET GPSMAP #1513**

#### **GPS Zone**

Das "GX107" mit angeschlossenem GPS-Modul kann zur Zonen- Überwachung verwendet werden. Nach der Programmierung der zugelassenen Zone(n) (max. 10) und nach der Aktivierung des Alarmmodus ("ENABLE") wird bei jeder Überschreitung der zugelassenen Zone(n) eine Alarmmeldung mit der aktuellen GPS-Koordinate an alle gespeicherten Telefonnummern und Email geschickt.

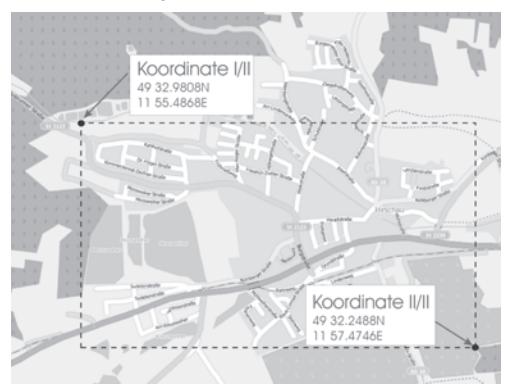

Anmerkung: Die Karte ist dem OpenStreetMap-Projekt entnommen.

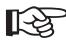

Wenn die Eingangsspannung angeschlossen ist, wird der aktuelle Standort<br>jede Sekunde geprüft. Wenn das "GX107" vom internen Akku versorgt wird,<br>dans wird das ektuelle Standart iste Stunde ektuelisiert, um Energie zu dann wird der aktuelle Standort jede Stunde aktualisiert, um Energie zu sparen.

Falls das "GX107" seine Position ändert (Änderung der GSM-Funkzelle) oder das "GX107" einen Befehl "TEST GPS" bekommt, wird der aktuelle GPS-Standort sofort aktualisiert. Man kann aber die Zeitspanne ändern, dazu dient der folgende Befehl:

**SET GPSSAVE <Zeit in Minuten> #1513**

Zeit = 0 - 250 Minuten (0 = GPS wird nicht ausgeschaltet)

Die Akkulaufzeit bei angeschlossenem GPS-Empfänger hängt direkt von<br>dieser Einstellung ab. Wenn z.B. die Abschaltung des GPS-Empfänger ausge-<br>cebeltet wird ("CDSSAVE-0"), dann reduziert eich die Abkulaufzeit auf wenige schaltet wird ("GPSSAVE = 0"), dann reduziert sich die Akkulaufzeit auf wenige Stunden (abhängig vom Akkuzustand und Umgebungstemperatur).

#### **Auf Werkseinstellung zurücksetzen**

Senden Sie folgenden Befehl, um die Werkseinstellungen herzustellen (60 min):

#### **RESET GPSSAVE #1513**

#### **Einstellungen prüfen**

Um die Einstellungen zu überprüfen, verwenden Sie den Befehl:

#### **TEST GPSSAVE #1513**

#### **Programmierung der Zonen**

Zur Programmierung der Zonen dient der Befehl:

#### **SET GPSZONE <Breitengrad1> <Längengrad1> <Breitengrad2>**

#### **<Längengrad2> #1513**

Breitengrad1 = obere Grenze (Richtung Norden)

Breitengrad2 = untere Grenze (Richtung Süden)

Längengrad1 = linke Grenze (Richtung Westen)

Längengrad2 = rechte Grenze (Richtung Osten)

#### **Format der Dateneingabe:**

Breitengrad – gg.ggggggN (Grad)

 $z - B$  : 49° 59.5058' N = 49.991763N

Längengrad – ggg.ggggggE (Grad)

z.B. 11° 57.0399' E = 011.950665E

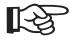

Achten Sie darauf, dass Sie fehlende Zahlen mit "0" auffüllen.

Beispiel: z.B. 11.532°E = 011.532000

Die Koordinaten werden in Grad mit 6 Nachkommastellen benötigt. Dies ist das gleiche Format, dass bei Google Maps nach einem Rechtsklick-"Was ist hier?" erscheint.

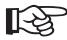

Die GPS-Koordinaten werden beim "GX107" in Grad mit 6 Nachkommastellen angegeben. Dementsprechend kann sich die Angabe in dem Bereich befinden:

XX,000000° bis XX,999999°

Beispiel:

Wenn Sie eine bestimmte Zone überwachen möchten, geben Sie die Daten ein, wie am folgenden Beispiel zu erkennen:

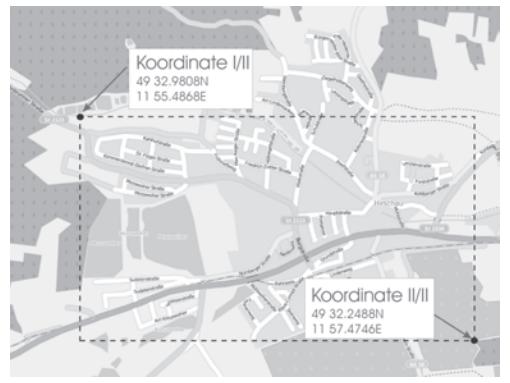

**SET GPSZONE 49.549680N 011.924780E 49.537480N 011.957910E #1513**

Anmerkung: Die Karte ist dem OpenStreetMap-Projekt entnommen.

Als Rückmeldung bekommen Sie:

GX107 1.XX

GPS Zone: 1/1 <---- Nummer der Zone

Breitengrad:

49.549680N - 49.537480N

Laengengrad:

011.924780E - 011.957910E

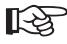

 Achten Sie darauf, dass bei jedem Befehl "SET GPSZONE" eine neue Zone hinzugefügt wird. Falls das Speicherlimit erreicht wird, erhalten Sie eine Fehlermeldung.

#### **Löschen aller abgespeicherten Zonen**

Zum Löschen aller abgespeicherten Zonen dient der folgende Befehl:

#### **RESET GPSZONE ALL #1513**

#### **Löschen einer einzelnen Zone**

Zum Löschen einer einzelnen Zone dient der der folgende Befehl:

#### **RESET GPSZONE <Nr der Zone> #1513**

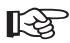

 Nach dem Löschen rücken alle verbleibenden Zonen entsprechend vor. Wenn zum Beispiel Zonen 1-3 programmiert sind und Zone 2 gelöscht wird, so befindet sich danach Zone 3 nun auf dem 2. Speicherplatz und wird daher als Zone 2 angezeigt.

#### **Ein- und Ausschaltung des Zonenalarms**

#### **SET/RESET GPSZONE #1513**

Sie können den Alarm für die GPS-Zonen separat steuern. Dadurch können Sie die Zonen-Funktion abschalten, ohne die Daten löschen zu müssen.

#### **Prüfen einer programmierten Zone**

Um die programmierte Zone in dem bestimmten Standort zu prüfen, verwenden Sie den Befehl:

#### **TEST GPSZONE <Nr des Standortes> #1513**

Nr des Standortes = Werte von 1 bis 10

Beispiel:

#### **TEST GPSZONE 3 #1513**

Antwort-SMS:

GX107 1.XX

GPS Zone: 3/7

Breitengrad:

49.549680N - 49.537480N

Laengengrad:

011.924780E - 011.957910E

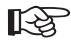

Sie können mehrere Zonen zu einem Korridor zusammenfügen.<br>Die Grenzen der Zonen verlaufen entlang der angegebenen Längen- und Breitengrade. Diagonale Zonen können nicht angegeben werden.

> Die Zonen müssen dabei einander überlappen, sofern diese zu einem Korridor zusammengehören.

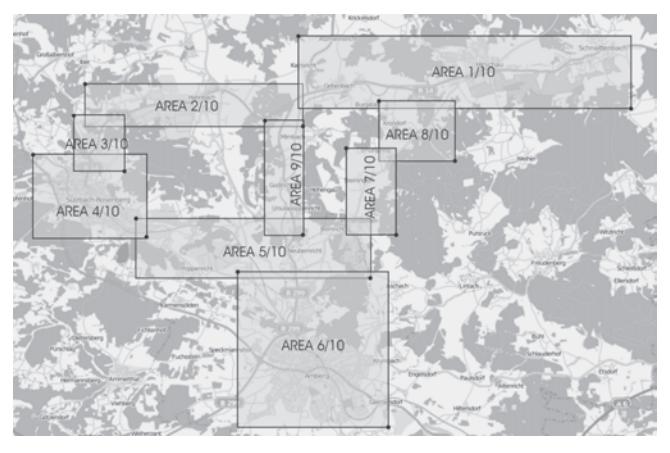

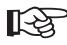

Anmerkung: Die Karte ist dem OpenStreetMap-Projekt entnommen!

## **11. Zurücksetzen auf Werkseinstellungen**

Sie können das "GX107" auf die Werkseinstellung zurücksetzen.

Hierzu halten Sie alle zwei Tasten (RESET und S1) gleichzeitig gedrückt.

Lassen Sie die Taste RESET los und die Taste S1 halten Sie noch 10 Sekunden lang gedrückt.

Sobald die rote LED blinkt, sind alle Geräteeinstellungen zurückgesetzt. Danach muss die gesamte Programmierung des Systems erneut durchgeführt werden (siehe Kapitel "Erste Schritte")

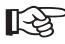

Das Zurücksetzen auf Werkseinstellungen ändert den PIN-Code des "GX107"<br>Que "1512" auf "1513".

Der PIN-Code der SIM-Karte selbst wird dabei nicht verändert!

Unterscheidet sich nun der PIN-Code des "GX107" von dem der SIM-Karte, so leuchtet die rote LED (Fehler). Damit nun die SIM-Karte im "GX107" wieder verwendet werden kann, müssen Sie die PIN wie im Kapitel "Vorbereiten der SIM-Karte" wieder auf "1513" umstellen.

## **12. Anzeige von Fehlern**

• Rote LED (Fehler)

PIN-Nummer des Geräts und der SIM-Karte unterschiedlich, die SIM-Karte nicht aktiv oder SIM-Karte falsch eingelegt (siehe Kapitel "Zurücksetzen auf Werkseinstellungen")

• Akku-Zustandsanzeige leuchten rot und grün

Verbindung des Akkus prüfen (ob der Stecker richtig verbunden wurde oder ob es irgendwelche mechanische Schäden gibt).

Möglichkeiten zur Abhilfe: Stecker des Akkus entfernen und erneut anschließen.

## **13. Entsorgung**

### **a) Produkt**

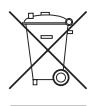

Entsorgen Sie das Produkt am Ende seiner Lebensdauer gemäß den geltenden gesetzlichen Vorschriften.

### **b) Batterien und Akkus**

Sie als Endverbraucher sind gesetzlich (Batterieverordnung) zur Rückgabe aller gebrauchten Batterien und Akkus verpflichtet; eine Entsorgung über den Hausmüll ist untersagt!

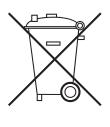

Schadstoffhaltige Batterien/Akkus sind mit nebenstehenden Symbolen gekennzeichnet, die auf das Verbot der Entsorgung über den Hausmüll hinweisen. Die Bezeichnungen für das ausschlaggebende Schwermetall sind: Cd=Cadmium, Hg=Quecksilber, Pb=Blei (Bezeichnung steht auf Batterie/ Akku z.B. unter den links abgebildeten Mülltonnen-Symbolen).

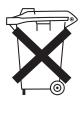

Ihre verbrauchten Batterien/Akkus können Sie unentgeltlich bei den Sammelstellen Ihrer Gemeinde, unseren Filialen oder überall dort abgeben, wo Batterien/Akkus verkauft werden.

Sie erfüllen damit die gesetzlichen Verpflichtungen und leisten Ihren Beitrag zum Umweltschutz.

# **14. Technische Daten**

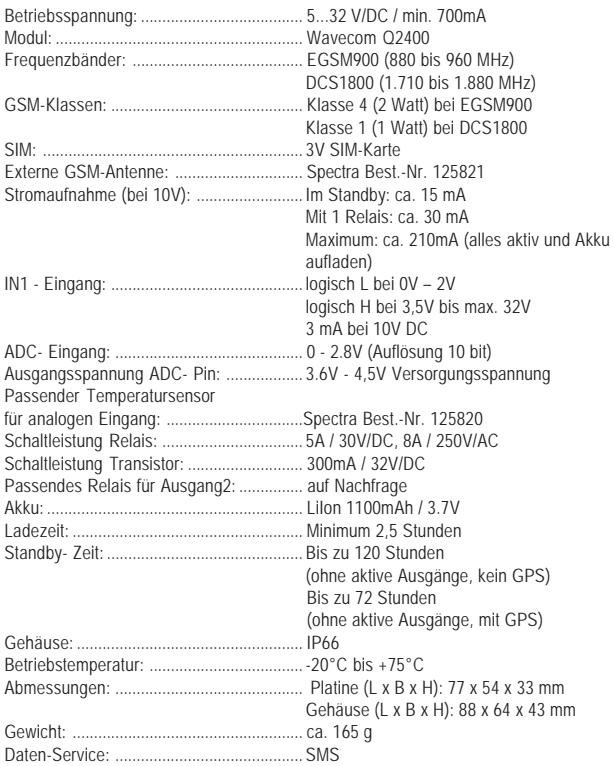